# **Micro Focus Security** ArcSight Load Balancer

Software Version: 8.0.0.1081.0

Release Notes

Document Release Date: July 31, 2020 Software Release Date: July 31, 2020

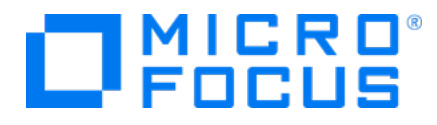

#### Legal Notices

Micro Focus The Lawn 22-30 Old Bath Road Newbury, Berkshire RG14 1QN UK

[https://www.microfocus.com](https://www.microfocus.com/)

### Copyright Notice

© Copyright 2020 Micro Focus or one of its affiliates

Confidential computer software. Valid license from Micro Focus required for possession, use or copying. The information contained herein is subject to change without notice.

The only warranties for Micro Focus products and services are set forth in the express warranty statements accompanying such products and services. Nothing herein should be construed as constituting an additional warranty. Micro Focus shall not be liable for technical or editorial errors or omissions contained herein.

No portion of this product's documentation may be reproduced or transmitted in any form or by any means, electronic or mechanical, including photocopying, recording, or information storage and retrieval systems, for any purpose other than the purchaser's internal use, without the express written permission of Micro Focus.

Notwithstanding anything to the contrary in your license agreement for Micro Focus ArcSight software, you may reverse engineer and modify certain open source components of the software in accordance with the license terms for those particular components. See below for the applicable terms.

U.S. Governmental Rights. For purposes of your license to Micro Focus ArcSight software, "commercial computer software" is defined at FAR 2.101. If acquired by or on behalf of a civilian agency, the U.S. Government acquires this commercial computer software and/or commercial computer software documentation and other technical data subject to the terms of the Agreement as specified in 48 C.F.R. 12.212 (Computer Software) and 12.211 (Technical Data) of the Federal Acquisition Regulation ("FAR") and its successors. If acquired by or on behalf of any agency within the Department of Defense ("DOD"), the U.S. Government acquires this commercial computer software and/or commercial computer software documentation subject to the terms of the Agreement as specified in 48 C.F.R. 227.7202-3 of the DOD FAR Supplement ("DFARS") and its successors. This U.S. Government Rights Section 18.11 is in lieu of, and supersedes, any other FAR, DFARS, or other clause or provision that addresses government rights in computer software or technical data.

#### Trademark Notices

Adobe™ is a trademark of Adobe Systems Incorporated.

Microsoft® and Windows® are U.S. registered trademarks of Microsoft Corporation.

UNIX® is a registered trademark of The Open Group.

#### Documentation Updates

The title page of this document contains the following identifying information:

- Software Version number
- Document Release Date, which changes each time the document is updated
- Software Release Date, which indicates the release date of this version of the software

To check for recent updates or to verify that you are using the most recent edition of a document, go to:

ArcSight Product [Documentation](https://community.microfocus.com/t5/ArcSight-Product-Documentation/ct-p/productdocs) on the Micro Focus Security Community

## Support

#### Contact Information

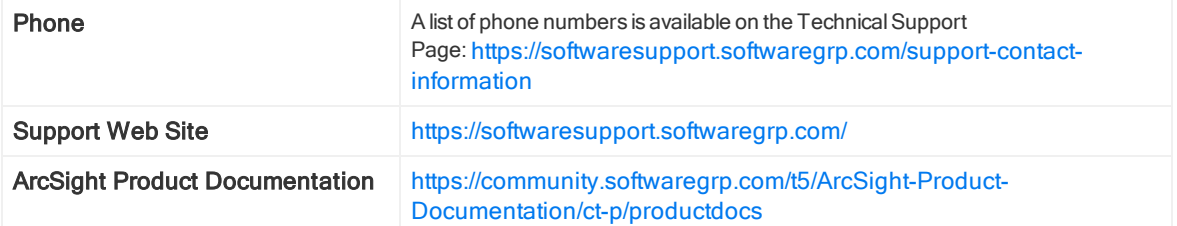

# **Contents**

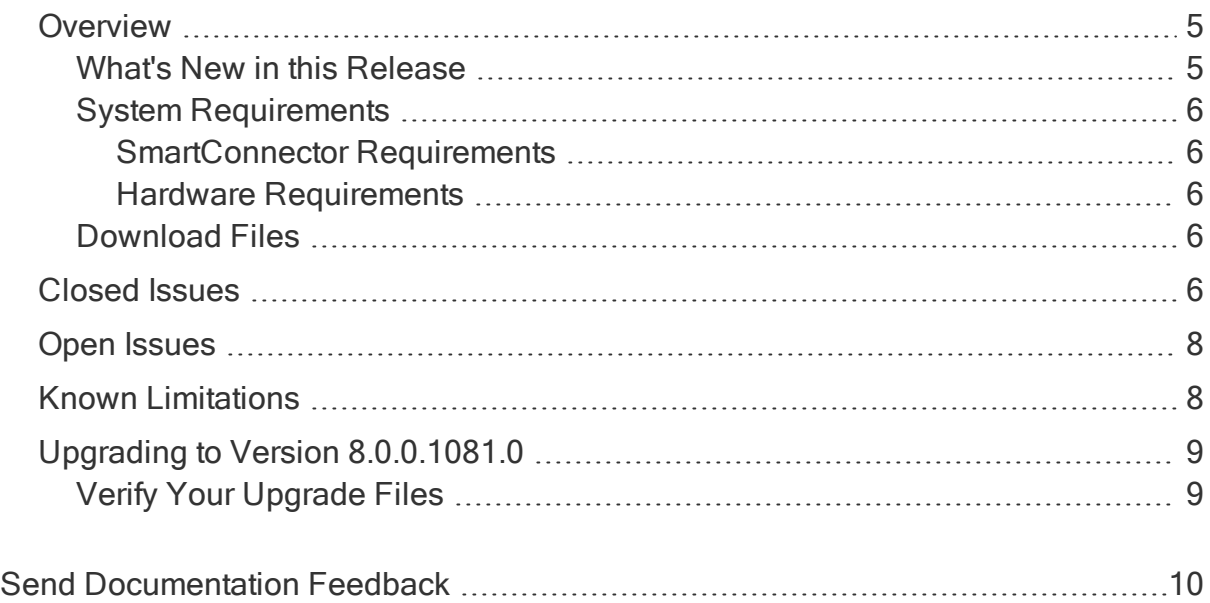

## <span id="page-4-0"></span>**Overview**

ArcSight SmartConnector Load Balancer provides a "connector-smart" load balancing mechanism by monitoring the status and load of SmartConnectors. Currently, it supports two types of event sources and SmartConnectors. One distributes the syslog input stream to syslog connectors using TLS, TCP, or UDP protocol and the other downloads files from a remote server and distributes them to the file-based connectors. Note that the TLS protocol is supported for the SmartConnector for Syslog NG Daemon only.

Load Balancer ensures efficiency by distributing the load to a pool of SmartConnectors. Load Balancer supports high availability configuration with active and standby nodes. It distributes the events received to one or more SmartConnectors predefined in the SmartConnector pool.

Load Balancer is aware of the following information for SmartConnectors defined as the SmartConnector pool:

- Availability (up or down) Load Balancer monitors SmartConnectors for availability. Events are not forwarded to a SmartConnector if it is not running (down). Instead, events are forwarded to the next available SmartConnector in the pool per the defined load-balancing algorithm rules.
- SmartConnector Load CPU usage, memory usage, and queue drop rate for events.

For more information about downloading, installing and configuring the Security ArcSight SmartConnector Load Balancer application for use with event collection for ArcSight products, refer to the Load Balancer Configuration guide available on the [Micro](https://community.microfocus.com/t5/ArcSight-Connectors/ct-p/ConnectorsDocs) Focus [Community](https://community.microfocus.com/t5/ArcSight-Connectors/ct-p/ConnectorsDocs) page.

### <span id="page-4-1"></span>What's New in this Release

Load Balancer 8.0.0.1081.0 includes the following capabilities:

• Ability to optionally change the default remote management user name and password values whenever the remote management credentials of connectors are changed. To change the credentials, you must update the lbConfig.xml configuration file by adding the following properties as additionalParameters under each destination of connector:

```
<property key="username" value="newusername"/>
<property key="password" value="newpassword"/>
```
- Java Runtime Environment is upgraded to version 8U252.
- Security vulnerability fixes.

### <span id="page-5-0"></span>System Requirements

For details about hardware, software or platform, and SmartConnector requirements, refer to the [ArcSight](https://community.microfocus.com/t5/ArcSight-Connectors/ArcSight-SmartConnector-Platform-Support/ta-p/1586913?nm=) Security Open Data Platform (SODP) Support Matrix guide available on the Micro Focus Software [Community](https://community.microfocus.com/t5/ArcSight-Product-Documentation/ct-p/productdocs) page.

#### <span id="page-5-1"></span>SmartConnector Requirements

- SmartConnector 7.12.X or later
- <span id="page-5-2"></span>• SmartConnector for Syslog NG Daemon and file-based SmartConnectors

#### Hardware Requirements

- CPU: 2 CPU X 4 Cores each (2 x Intel E5620, quad core, 2.4 Ghz or better)
- $\bullet$  RAM: 16 GB
- $\bullet$  Disk: 60 GB
- Number of network interfaces–1 Dedicated Gig Ethernet interface

Note: To achieve better performance, use a server with higher system specifications.

### <span id="page-5-3"></span>Download Files

Download the 64-bit executable "ArcSightSmartConnectorLoadBalancer-8.0.0.1081.0.bin" and the Micro Focus SmartConnector Load Balancer Configuration Guide from the Support website - [https://softwaresupport.softwaregrp.com/.](https://softwaresupport.softwaregrp.com/) When downloading the documentation zip file, create a folder for documentation (such as C:\ArcSight\Docs) and unzip the file in that folder.

For a successful Load Balancer installation, see the "Installing the Load Balancer" section, in the Micro Focus Security ArcSight SmartConnector Load Balancer Configuration Guide.

## <span id="page-5-4"></span>Closed Issues

This release resolves the following issues:

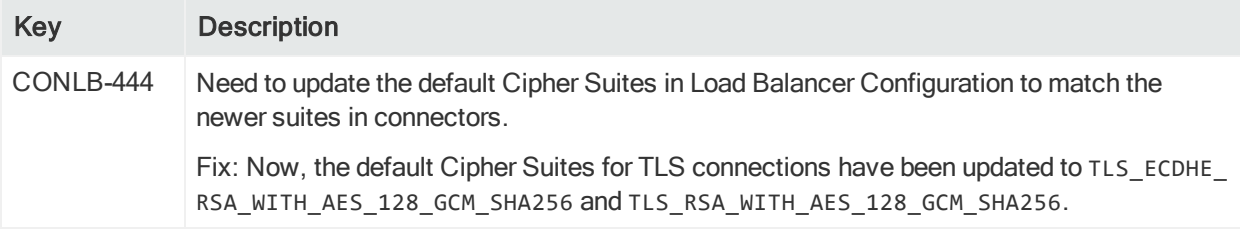

## <span id="page-7-0"></span>Open Issues

This release contains the following open issues:

Note: This table includes legacy issue from the ArcSight Installer.

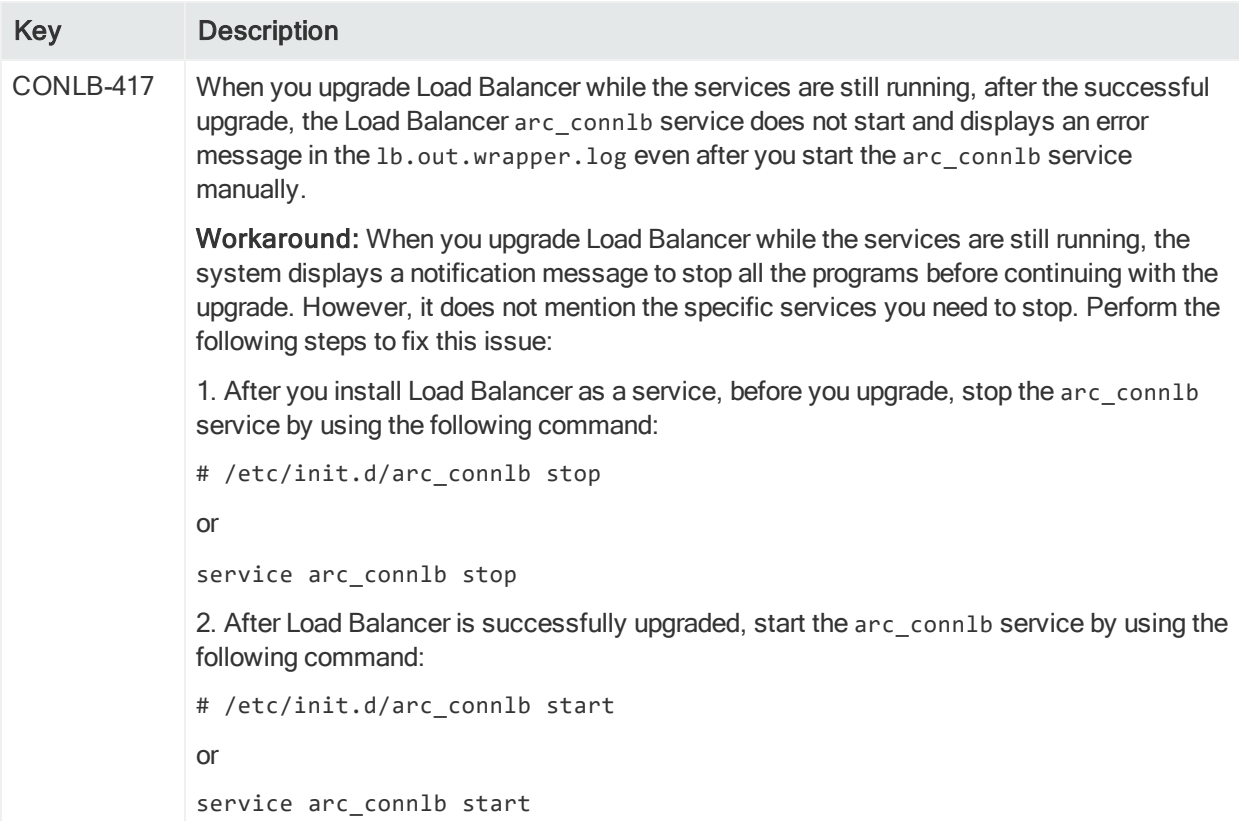

## <span id="page-7-1"></span>Known Limitations

#### LoadBalancer null pointer exception.

When the LoadBalancer is being started, a NullPointerException may occur if the lbConfig.xmlfile does not contain a <globalParameters> section.

Workaround:

Before starting the LoadBalancer:

• Go to the \$ARCSIGHT\_HOME/user/loadbalancer and manually edit the following parameter in the lbConfig.xml file: <globalParameters>

```
<properties/>
</global Parameters>
```
Note: This can go anywhere in the xml but not in the middle of another parameter.

Refer to the section Starting LoadBalancer on the [SmartConnector](https://community.microfocus.com/t5/ArcSight-Connectors/Micro-Focus-Security-ArcSight-SmartConnector-Load-Balancer-8-0-0/ta-p/2814359) Load Balancer 8.0.0.1081.0 [Configuration](https://community.microfocus.com/t5/ArcSight-Connectors/Micro-Focus-Security-ArcSight-SmartConnector-Load-Balancer-8-0-0/ta-p/2814359) Guide.

<span id="page-8-0"></span>[CONLB-485]

## Upgrading to Version 8.0.0.1081.0

Perform the following steps to upgrade to Load Balancer 8.0.0.1081.0:

- 1. Download Load Balancer 8.0.0.1081.0 from [https://softwaresupport.softwaregrp.com/.](https://softwaresupport.softwaregrp.com/)
- 2. Stop Load Balancer. If running in HA mode, stop Load Balancer on both hosts.

Note: Micro Focus does not support running mismatched versions of Load Balancer during the upgrade.

- 3. Move the existing current directory to 1.4.1 or 1.4.2.
- 4. Install Load Balancer 8.0.0.1081.0 in the same directory where you had the previous version installed. It will create a new directory for the current version.
- 5. Run the following command in the installation directory to move configuration and batch files to 8.0.0.1081.0:

For 1.4.1 users: cp -a 1.4.1/user current

For 1.4.2 users: cp -a 1.4.2/user current

- 6. If Load Balancer is running in HA mode, repeat the installation steps on the other host.
- <span id="page-8-1"></span>7. Start Load Balancer. If running in HA mode, start the primary instance first.

### Verify Your Upgrade Files

A digital public key is provided for you to use to verify that the signed software you received is indeed from a safe source, and has not been manipulated in any way by a third party.

Visit the following site for information and instructions:

<https://entitlement.mfgs.microfocus.com/ecommerce/efulfillment/digitalSignIn.do>

# <span id="page-9-0"></span>Send Documentation Feedback

If you have comments about this document, you can contact the [documentation](mailto:Documentation-Feedback@microfocus.com?subject=Feedback on Load Balancer Release Notes (8.0.0.1081.0)) team by email. If an email client is configured on this computer, click the link above and an email window opens with the following information in the subject line:

#### Feedback on Release Notes (Load Balancer 8.0.0.1081.0)

Just add your feedback to the email and click send.

If no email client is available, copy the information above to a new message in a web mail client, and send your feedback to Documentation-Feedback@microfocus.com.

We appreciate your feedback!